## KU Lighthouse Designmanual

Version 1. August 2023

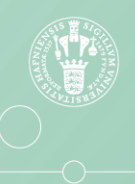

**KU Lighthouse** 

## Indhold

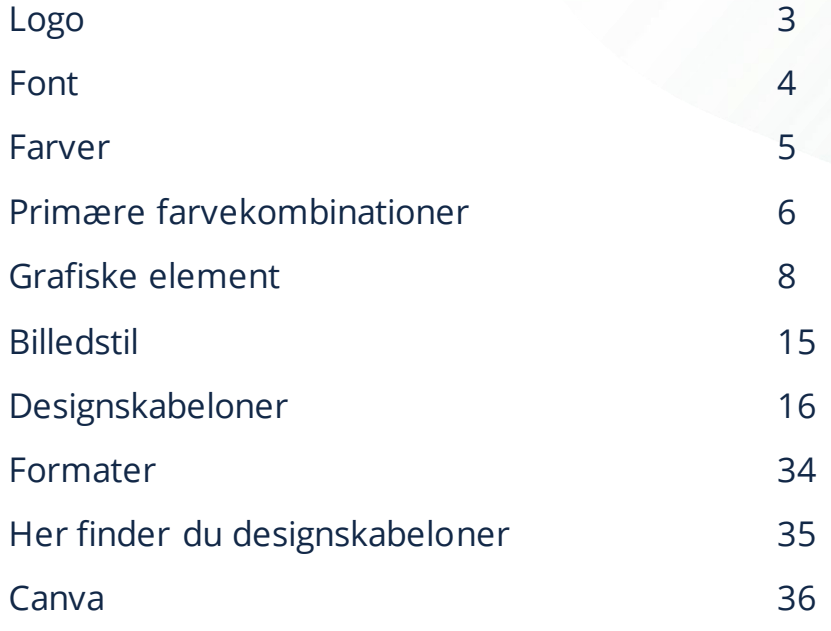

#### **Læsevejledning**

Denne designguide er udviklet af KU Lighthouse i august 2023.

Guiden skal gøre det nemt at lave opslag, som både er visuelt fængende og skaber en samlet identitet omkring KU Lighthouse' aktiviteter om innovation og iværksætteri.

Det er intentionen hele tiden at gøre guiden så brugervenlig som mulig. Hvis du har forslag til forbedringer, vil vi meget gerne høre fra dig. Hvis du har spørgsmål er du også meget velkommen til at kontakte os;

Anne Egfjord: mail: [aneg@adm.ku.dk](mailto:aneg@adm.ku.dk) / +45 9356 5048 Thomas Ebdrup: [thomad.ebdrup@adm.ku.dk](mailto:thomad.ebdrup@adm.ku.dk) / +45 2972 7685 Maria Ovesen: [maria.ovesen@samf.ku.dk](mailto:maria.ovesen@samf.ku.dk) / +45 6077 7389 Mads Krogh Larsen (student): [rps120@adm.ku.dk](mailto:rps120@adm.ku.dk)

Logo

KU Lighthouse logo skal altid bruges på vores materiale for at klargøre afsender og skabe et genkendeligt brand hos modtageren.

KU Lighthouse logo findes i KU farve, hvid og sort samt i dansk og engelsk udgave.

- Hvidt logo bruges på grøn og orange baggrund.
- Farvet logo bruges på hvid baggrund.

KU Lighthouse logo findes også som mini-logo.

• Mini-logo refererer til logo, hvor KU boblerne er udfyldt med farve. Mini-logo bruges i situationer, hvor logoet anvendes i relativt lille størrelse, da det fremgår mere tydeligt fx på instagram opslag. Det anbefales at bruge mini-logo til tryk, hvis størrelsen er under 15mm og til web, hvis størrelsen er under 35 pixels i højden.

Logo'er er vedlagt som pdf og png fil i mappen ["KU Lighthouse logo"](https://alumni.sharepoint.com/:f:/r/sites/UCPH_InnovationHubs/Shared%20Documents/Kommunikation%20og%20markedsf%C3%B8ring/01%20Markedsf%C3%B8ringsmateriale/KU%20Lighthouse%20Logo?csf=1&web=1&e=FjSg9Z).

#### *Logo på hvid baggrund:*

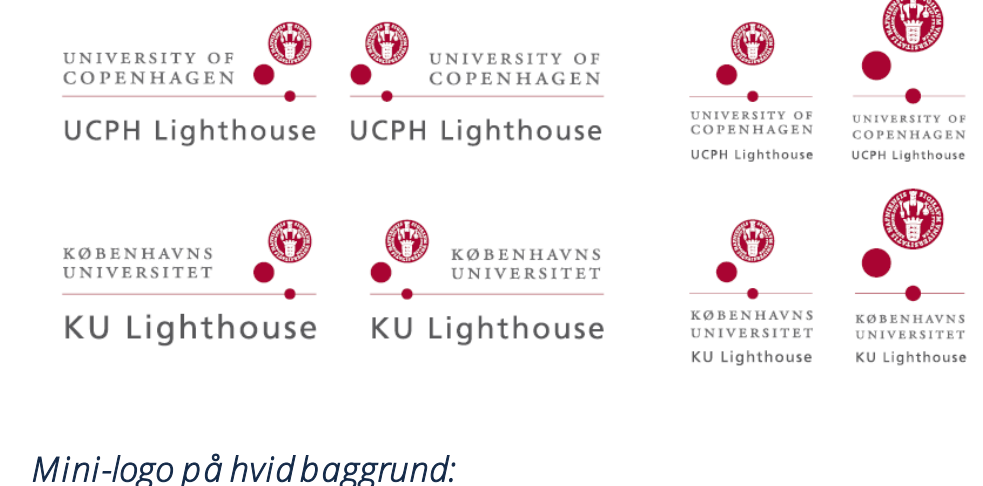

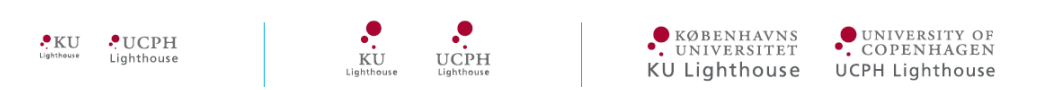

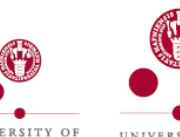

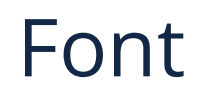

Fonten "Open sans" er udvalgt som font. Fonten er tilgængelig for alle, og skal bruges i KU Lighthouse materiale, vi sender ud.

Der er mulighed for at bruge en række forskellige Open Sans skrifttyper, som kan variere udtrykket og fremhæve vigtige ord.

- Open Sans
- Open Sans Light
- **Open Sans Semibold**
- **Open Sans Bold**
- **Open Sans ExtraBold**

Hvis fonten ikke fremgår i Adobe eller andre redigeringsprogrammer, kan dette skyldes, at fonten ikke er installeret på din computer. Fonten er vedlagt som zip fil i mappen "KU [Lighthouse font"](https://alumni.sharepoint.com/:f:/r/sites/UCPH_InnovationHubs/Shared%20Documents/Kommunikation%20og%20markedsf%C3%B8ring/01%20Markedsf%C3%B8ringsmateriale/KU%20Lighthouse%20Font?csf=1&web=1&e=nH7zVC) og navngivet "Open\_Sans.zip"

Open Sans Aa Ee Rr Aa Ee Rr Sycamore abcdefghijklm nopqrstuvwxyz 0123456789

### Farver

#### **KU Lighthouse farver**

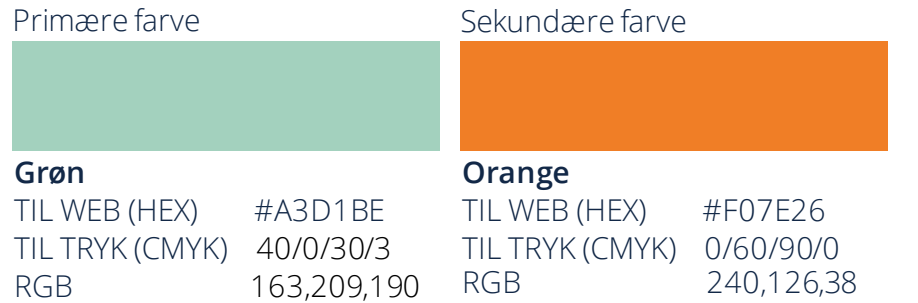

#### **Supplerende farver fra KU's farvepalet, der må bruges i samspil med vores unikke KU Lighthouse farver**

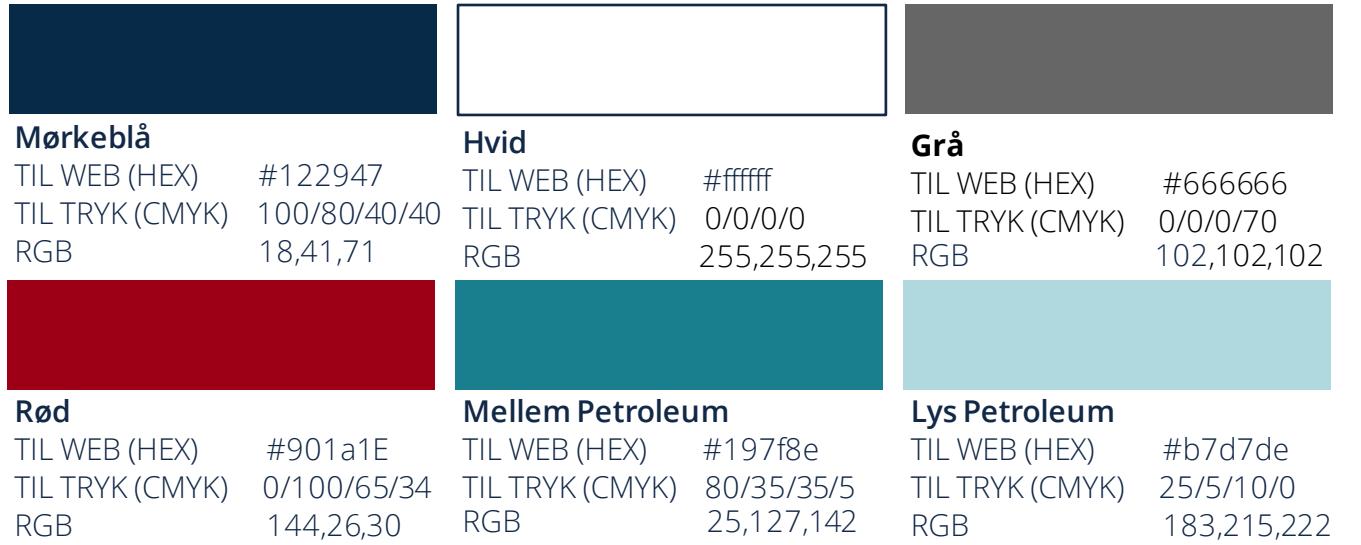

#### **Brug af farver til grafisk materiale**

KU Lighthouse farver bruges til at præsentere KU's innovationsmiljø. Mindst en af KU Lighthouse farver skal derfor indgå i KU Lighthouse materiale som signaturfarve, der sikrer genkendelse.

Den grønne farve bruges som bærende farve, mens den orange kan supplere og skabe opmærksomhed.

Mørkeblå, hvid og grå skriftfarve bruges på materiale.

De supplerende farver kan anvendes, hvor det er nødvendigt at bruge fakultetsfarver. Disse kan bruges sammen med det grafiske element, som sikrer genkendelse.

## Primære farvekombinationer

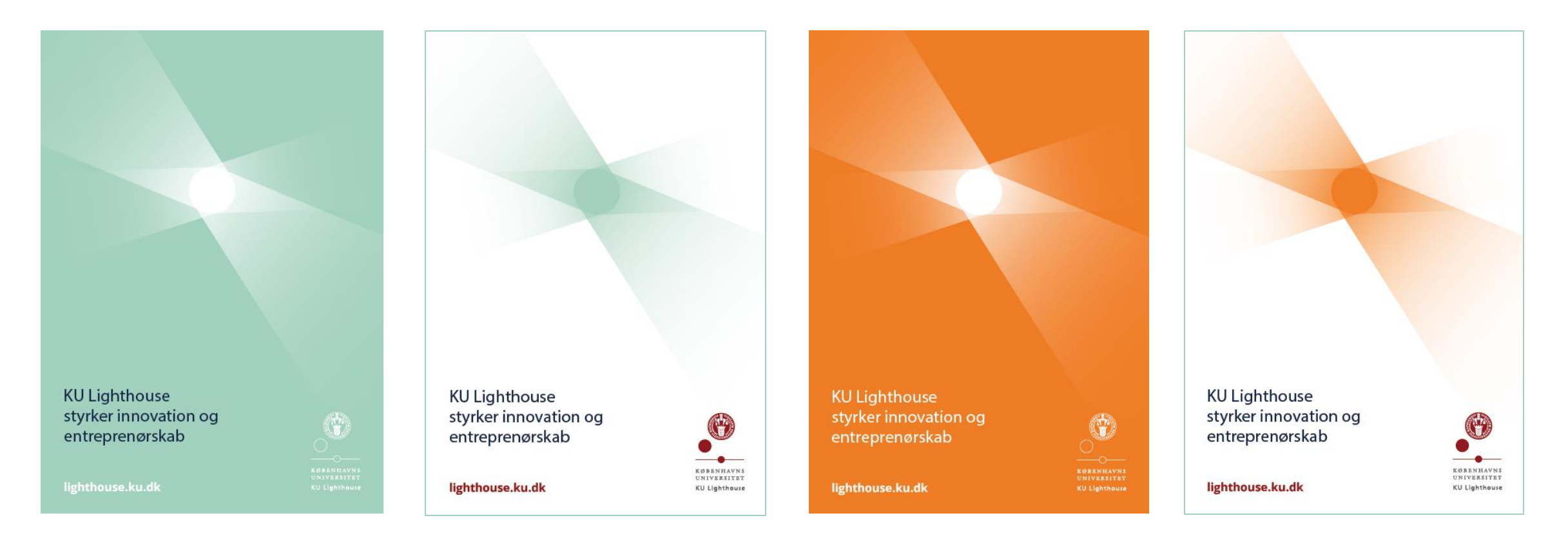

Plakaterne er vedlagt som ai fil i mappen ["02 Plakater og tryk"](https://alumni.sharepoint.com/:f:/r/sites/UCPH_InnovationHubs/Shared%20Documents/Kommunikation%20og%20markedsf%C3%B8ring/01%20Markedsf%C3%B8ringsmateriale/Grafisk%20materiale/02%20Plakater%20og%20tryk?csf=1&web=1&e=tuOg5x)

6

## Primære farvekombinationer

Blå tekst bruges som udgangspunkt altid på grøn baggrund.

Grafiske elementer bruges i hvid.

Logo bruges i hvid

 $\overline{{\mathsf{H} \text{vid}}}$  kan bruges til lin ${\mathsf k}$  eller en ${\mathsf k}$ elt  $\overline{{\mathsf k}}$ fremhævninger af ord.

Blå tekst bruges som udgangspunkt altid på hvid baggrund.

Grafiske elementer bruges i grøn.

Logo bruges i KU farve

Rød kan bruges til link eller enkelt fremhævninger af ord.

Hvid tekst bruges som udgangspunkt altid på orange baggrund.

Grafiske elementer bruges i hvid.

Logo bruges i hvid

Blå tekst bruges som udgangspunkt altid på hvid baggrund.

Grafiske elementer bruges i orange.

Logo bruges i KU farve

Rød kan bruges til link eller enkelt fremhævninger af ord.

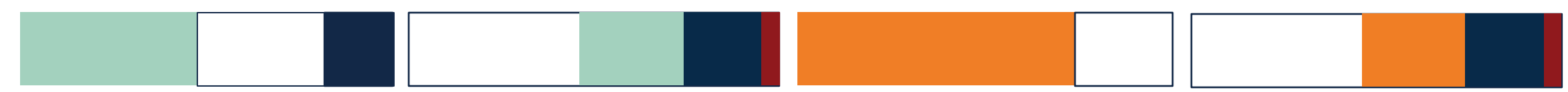

## Grafisk element

KU Lighthouse kan gøre brug af det grafiske element, som en dekorativ identitetsmarkør. Elementet fíndes i hvid, grøn og orange.

Det grafiske element symboliserer KU Lighthouse og viser lysstråler fra et fyrtårn kombineret med den karakteristiske cirkel form kendt fra KU logoet.

[Det grafiske element er vedlagt som ai](https://alumni.sharepoint.com/:f:/r/sites/UCPH_InnovationHubs/Shared%20Documents/Kommunikation%20og%20markedsf%C3%B8ring/01%20Markedsf%C3%B8ringsmateriale/KU%20Lighthouse%20Grafiske%20elementer?csf=1&web=1&e=hiccmV) og png fil i mappen "KU Lighthouse Elementer".

## Grafisk element - hvid

## Grafisk element - grøn

Grafisk element - orange

## Grafisk element - Principper for placering

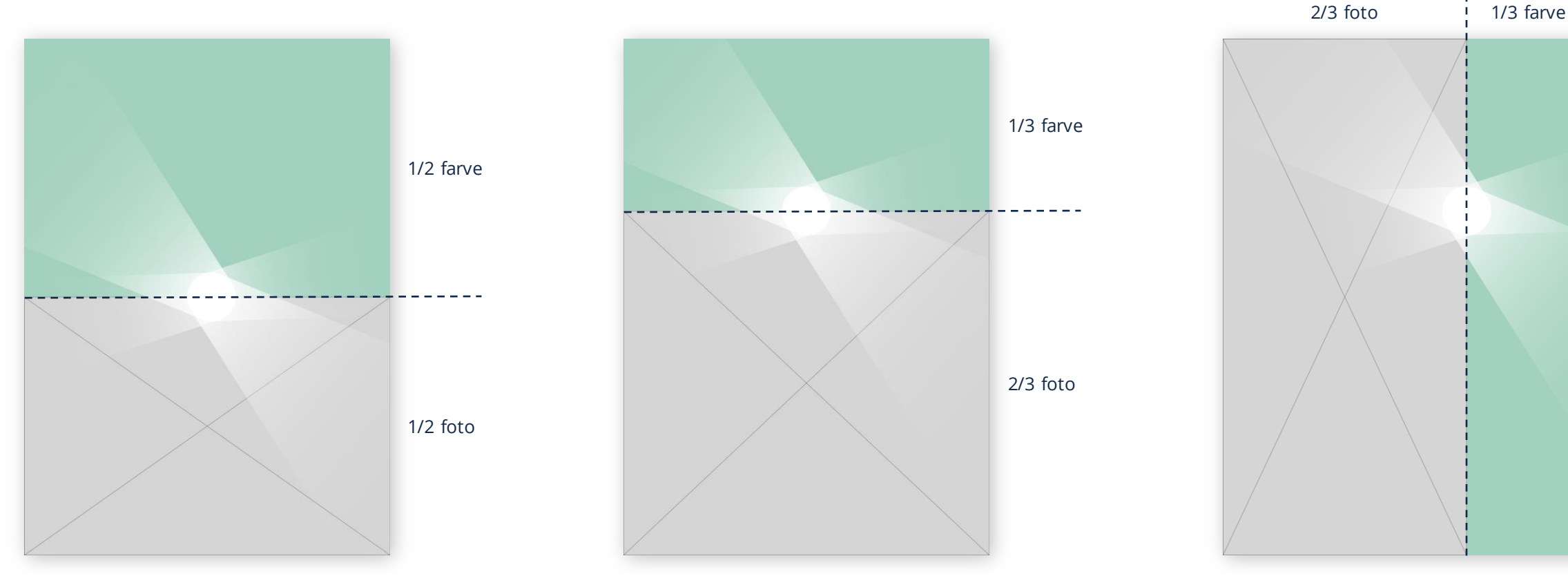

Todelt princip for placering af grafik, farvefelt og foto.

Tredelt princip for placering af grafik, farvefelt og foto.

Tredelt princip for placering af grafik, farvefelt og foto.

## Grafisk element - Principper for størrelse

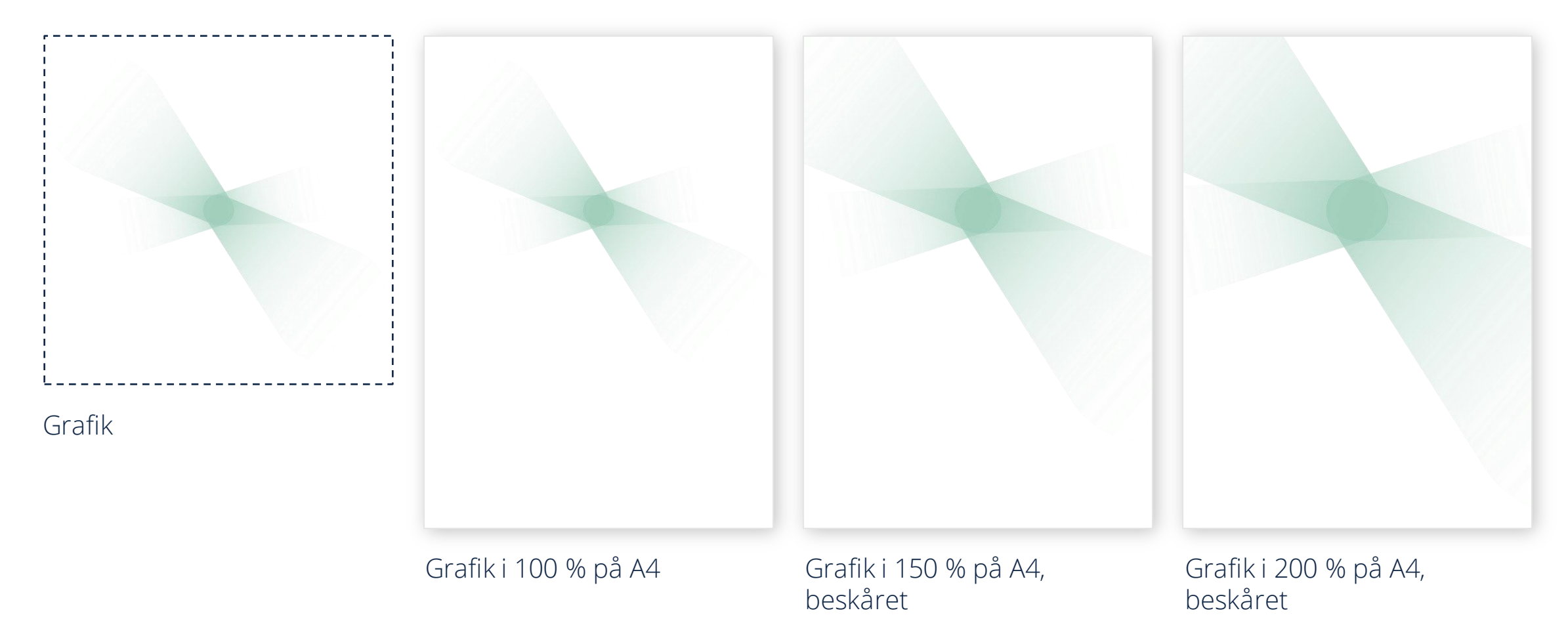

## Grafisk element eksempel

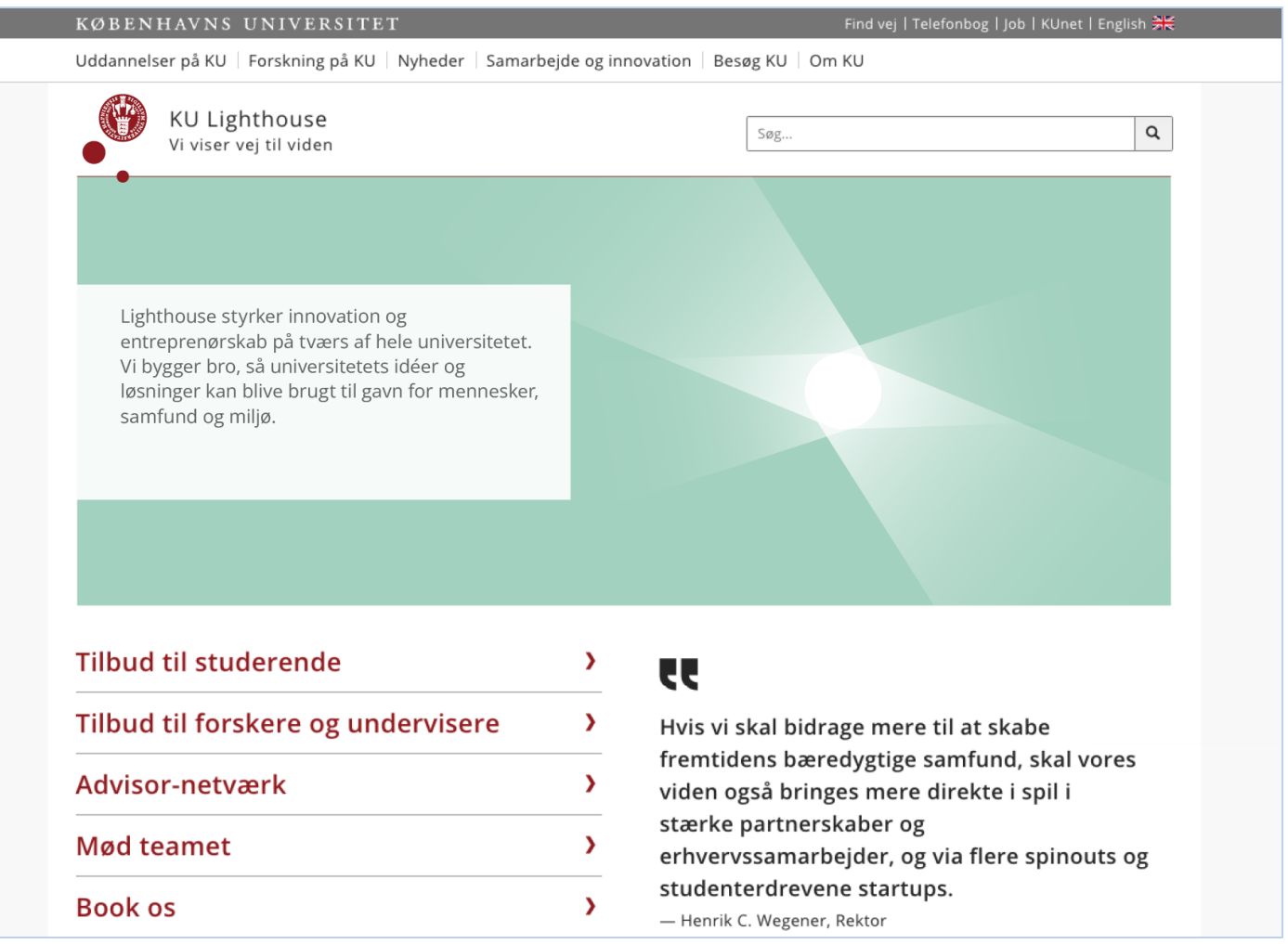

## Billedstil

Der bruges som udgangspunkt billeder uden filter på materiale, for at give et mere klart udtryk.

Hvis der er behov for at skrive tekst over billedet på sociale medier, kan der bruges tonet filter for at fremhæve teksten, hvilket du finder skabeloner for i Canva.

Du finder udvalgte billeder fotograferet ved KU Lighthouse begivenheder, som kan bruges frit til materiale og skabe genkendelse for modtageren. Disse billeder findes i mappen "Fotoarkiv til [materiale](https://alumni.sharepoint.com/:f:/r/sites/UCPH_InnovationHubs/Shared%20Documents/Kommunikation%20og%20markedsf%C3%B8ring/01%20Markedsf%C3%B8ringsmateriale/Fotoarkiv%20til%20materiale?csf=1&web=1&e=xQxdNZ)"

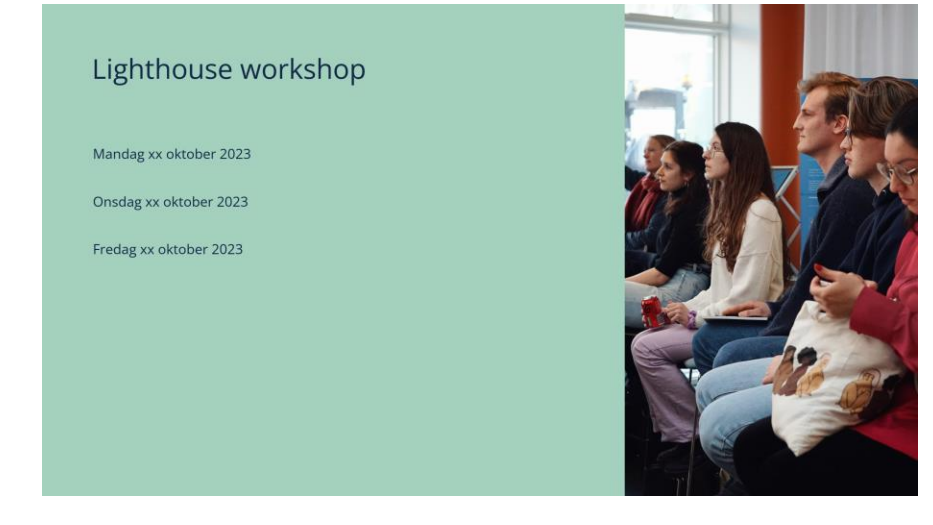

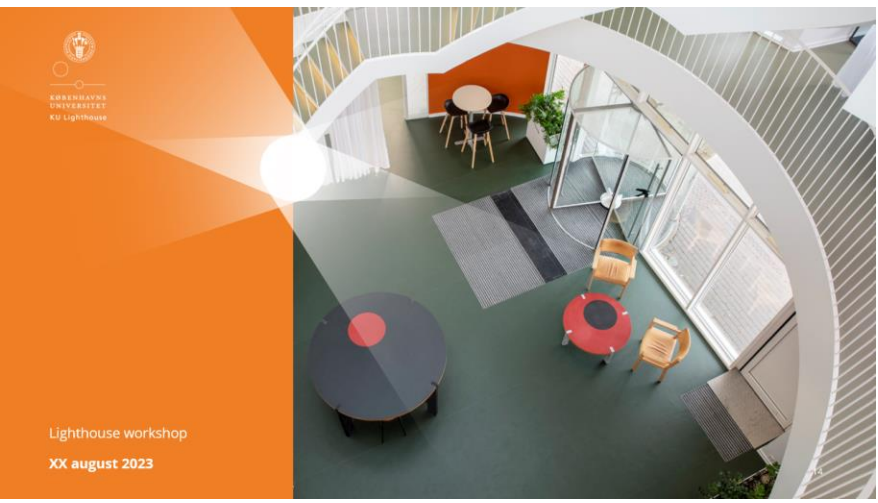

## Design skabeloner

Eksempler på designs og skabeloner til forskellige formater

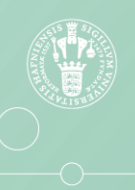

**KØBENHAVNS** UNIVERSITET **KU Lighthouse** 

## Design skabeloner

Eksempler på designs og skabeloner til:

- Plakater
- Flyer
- Powerpoint og infoskærme
- Hjemmeside eventbillede
- Platform eventbillede
- Linkedin
- Instagram
- Facebook

### Plakater

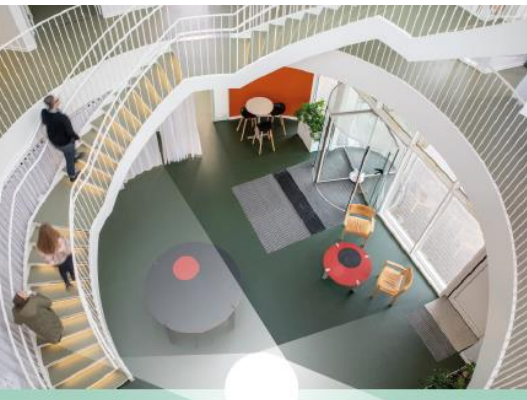

## Lighthouse<br>workshop

Lorem ipsum dolor sit amet, consectetur adipiscing elit, sed elusmod tempor incididunt ut labore et dolore magna aliqua.

lighthouse.ku.dk

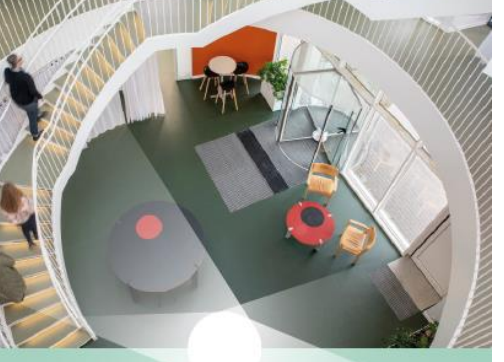

G.

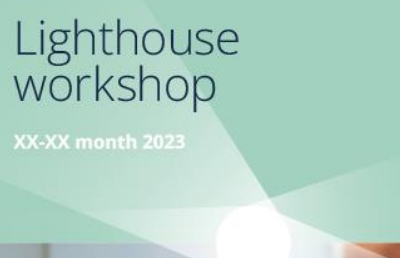

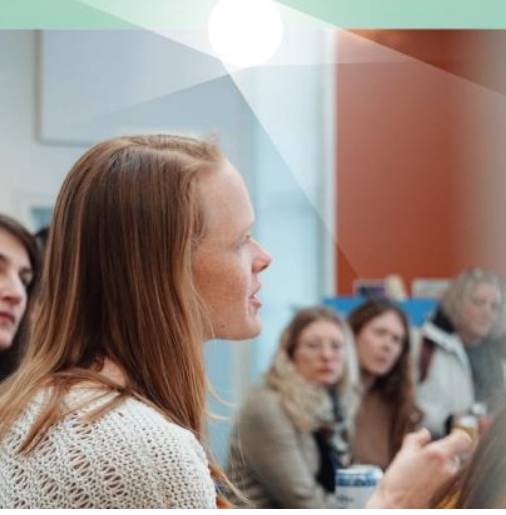

## **GR**

#### Lighthouse workshop

#### XX-XX month 2023

Saturday: XX.XX-XX.XX Lorem ipsum dolor sit amet, consectetur adipiscing elit.

Sunday: XX.XX-XX.XX Lorem ipsum dolor sit amet, consectetur adipiscing elit.

Lorem ipsum dolor sit amet, consectetur adipiscing elit.

lighthouse.ku.dk

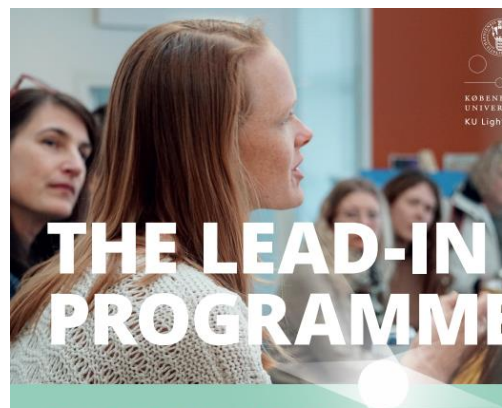

#### **FOR STUDENTS WITH AN IDEA OR A BUSINESS**

The Lead-in Programme is an entrepreneurship programme for students with an idea or an existing business. The programme is open for student innovators at University of Copenhagen.

Over five workshops we will delve into your strengths, your motivation, your individual story, and your ability to communicate and attract relevant partners and customers. You'll be introduced to and work with tools and methods that can help you take the next steps to make your idea a reality or develop your business. Through the programme you will build a strong network of new and experienced entrepreneurs across subjects and industries.

DATES: 6/9, 13/9, 20/9, 27/9, 4/10 TIME: 2-5 PM **LOCATION: KUB NORD** 

QR-KODE

Plakaterne er vedlagt som ai fil i mappen ["02 Plakater og tryk"](https://alumni.sharepoint.com/:f:/r/sites/UCPH_InnovationHubs/Shared%20Documents/Kommunikation%20og%20markedsf%C3%B8ring/01%20Markedsf%C3%B8ringsmateriale/Grafisk%20materiale/02%20Plakater%20og%20tryk?csf=1&web=1&e=tuOg5x)

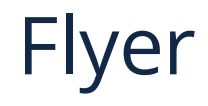

# Lighthouse<br>workshop

#### XX-XX month 2023

Saturday: XX.XX-XX.XX Lorem ipsum dolor sit amet, consectetur adipiscing elit.

Sunday: XX.XX-XX.XX Lorem ipsum dolor sit amet, consectetur adipiscing elit.

Monday: XX.XX-XX.XX Lorem ipsum dolor sit amet, consectetur adipiscing elit.

lighthouse.ku.dk

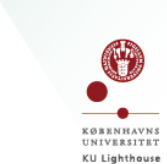

# Lighthouse<br>workshop

XX-XX month 2023

Saturday: XX.XX-XX.XX Lorem ipsum dolor sit amet, consectetur adipiscing elit.

Sunday: XX,XX-XX,XX Lorem ipsum dolor sit amet, consectetur adipiscing elit.

Monday: XX.XX-XX.XX Lorem ipsum dolor sit amet, consectetur adipiscing elit.

lighthouse.ku.dk

 $\mathbb{C}$ 

# Lighthouse<br>workshop

XX-XX month 2023

Saturday: XX.XX-XX.XX Lorem ipsum dolor sit amet, consectetur adipiscing elit.

Sunday: XX,XX-XX,XX Lorem ipsum dolor sit amet, consectetur adipiscing elit.

Monday: XX.XX-XX.XX Lorem ipsum dolor sit amet, consectetur adipiscing elit.

lighthouse.ku.dk

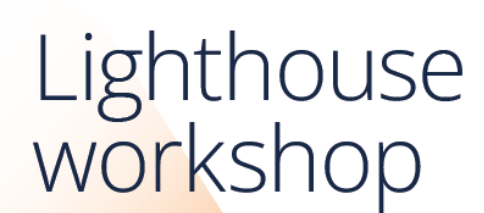

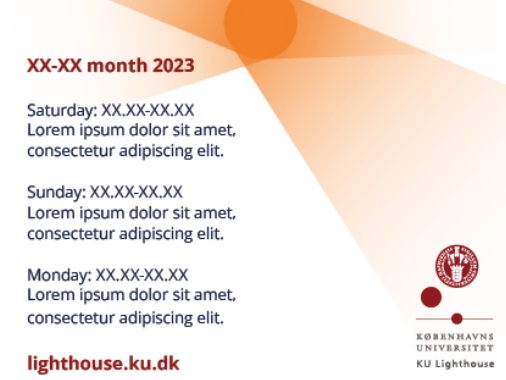

Plakaterne er vedlagt som ai fil i mappen ["02 Plakater og tryk"](https://alumni.sharepoint.com/:f:/r/sites/UCPH_InnovationHubs/Shared%20Documents/Kommunikation%20og%20markedsf%C3%B8ring/01%20Markedsf%C3%B8ringsmateriale/Grafisk%20materiale/02%20Plakater%20og%20tryk?csf=1&web=1&e=tuOg5x)

O

## Powerpoint og Infoskærme

Ved oprettelse af powerpoint præsentationer kan du bruge vores tema "KU lighthouse theme 2023". Dette vil give genkendelighed på tværs af præsentationer og sikre brug af vores visuelle identitet.

Når du burger vores tema, er vores font og farver inkorporeret allerede. Det betyder, at når du indsætter tabeller, figurer etc. bruges vores Ligthhouse farvepalette automatisk. Desuden ligger en række layout, som du kan benytte til dit slideshow.

Powerpoint KU Lighthouse theme 2023 skabelonen findes i mappen ["01 PP Præsentation"](https://alumni.sharepoint.com/:p:/r/sites/UCPH_InnovationHubs/Shared%20Documents/Kommunikation%20og%20markedsf%C3%B8ring/01%20Markedsf%C3%B8ringsmateriale/Grafisk%20materiale/01%20PP%20Pr%C3%A6sentation/KU%20Lighthouse%20Theme%202023%20skabelon.pptx?d=w4f3f828212d94e6abd11099b10f7a7ab&csf=1&web=1&e=PYRNLB)"

*(OBS: husk at gemme en ny version før du ændrer i skabelonen)*

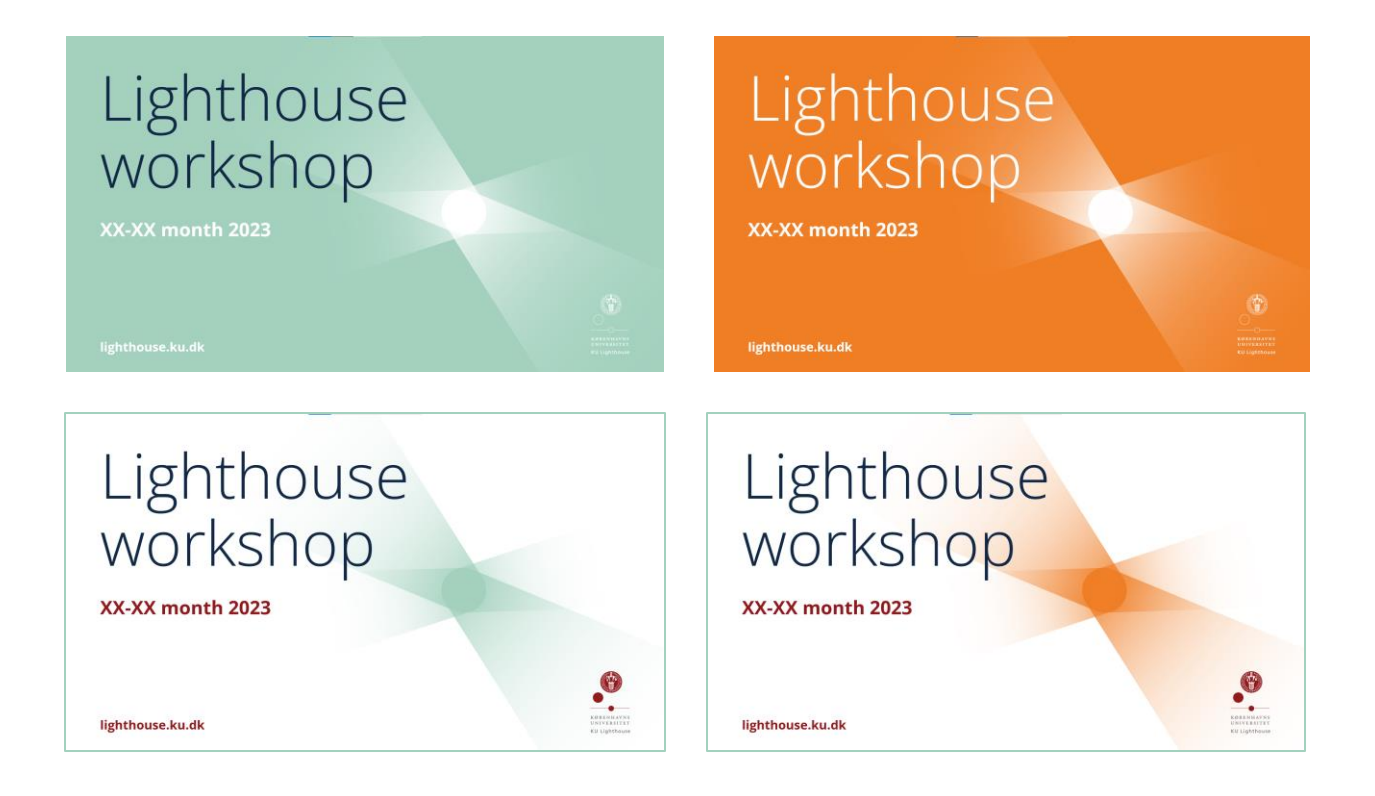

## Powerpoint – hvordan du gemmer tema på din computer

Første gang du åbner "KU lighthouse theme 2023 skabelon" præsentationen i powerpoint på din computer, kan du gemme temaet, så det fremover fast ligger som en valgmulighed i powerpoint på din computer.

Du gemmer temaet på din computer ved, at:

- 1) Åben ["KU lighthouse theme 2023](https://alumni.sharepoint.com/:p:/r/sites/UCPH_InnovationHubs/Shared%20Documents/Kommunikation%20og%20markedsf%C3%B8ring/01%20Markedsf%C3%B8ringsmateriale/Grafisk%20materiale/01%20PP%20Pr%C3%A6sentation/KU%20Lighthouse%20Theme%202023%20skabelon.pptx?d=w4f3f828212d94e6abd11099b10f7a7ab&csf=1&web=1&e=PYRNLB) skabelon"
- 2) Klik på fanen "Design"
- 3) Klik på pilen til højre ved "Temaer"
- 4) Tryk "Gem aktuelt tema".
- 5) Kald temaet "KU Lighthouse theme 2023" og tryk gem.

Når du åbner en blank powerpoint fremover, vil temaet nu ligge under "Design" som brugerdefineret tema, du kan vælge.

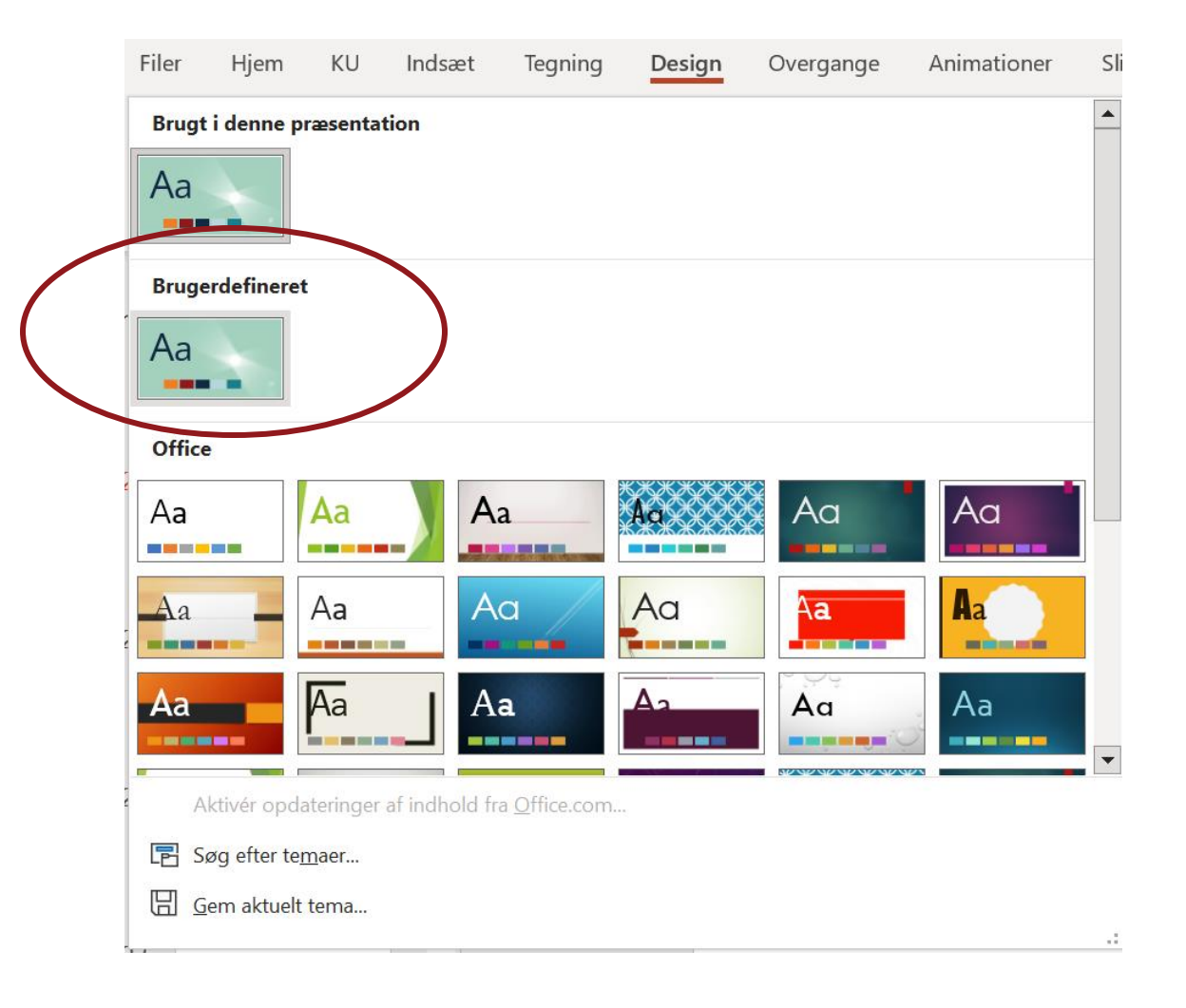

## **Formål:** Genkendelighed på tværs af online platforme

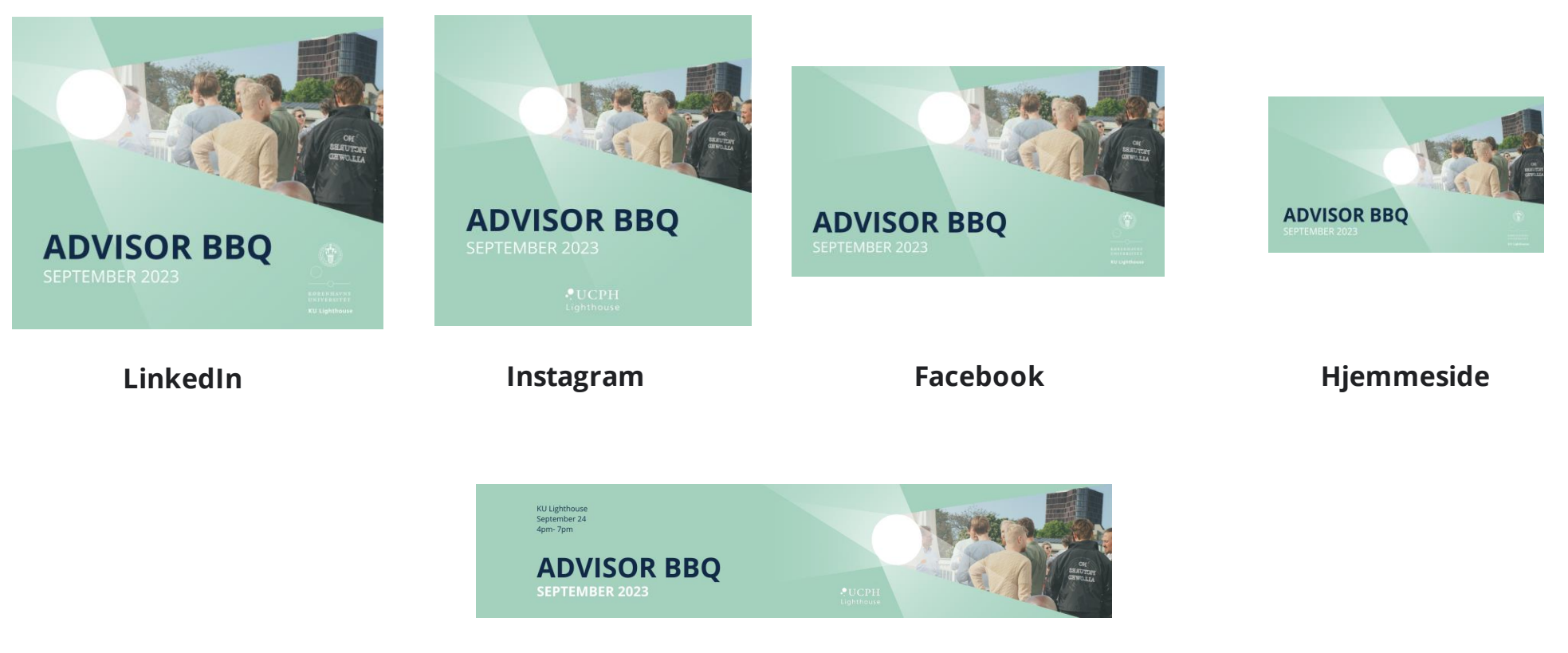

**Eventgrafik til nyt system**

## Hjemmeside (eventgrafik)

#### **Kun tekst:**

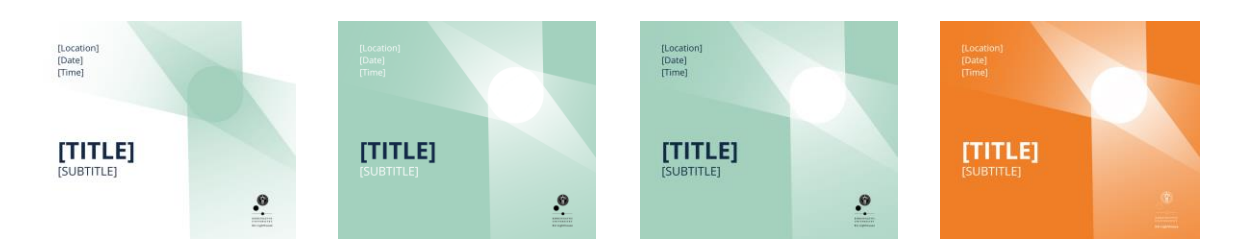

#### **Tekst + Billede:**

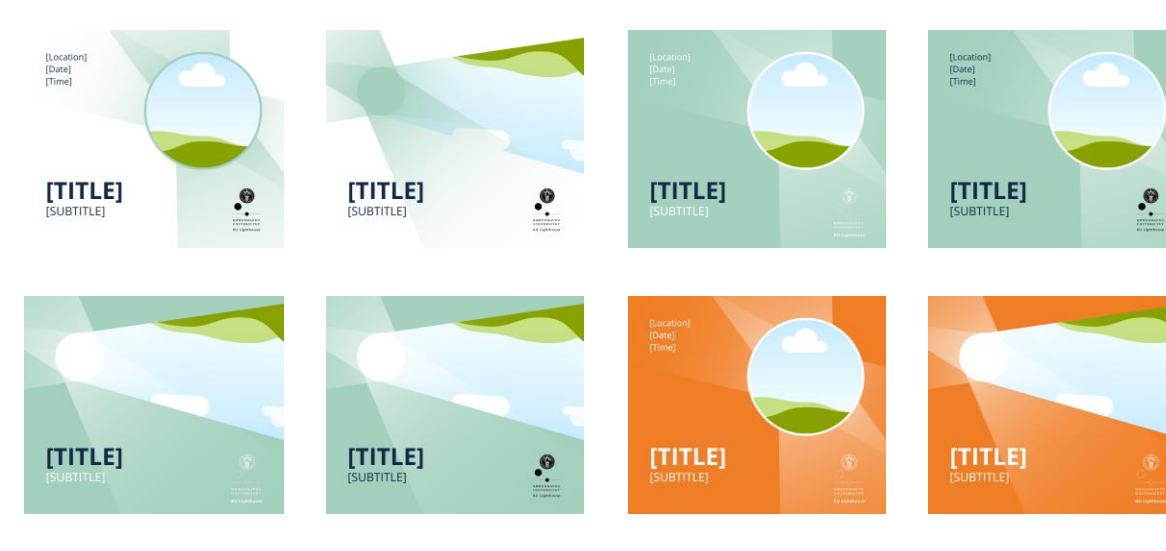

#### **Primært billede:**

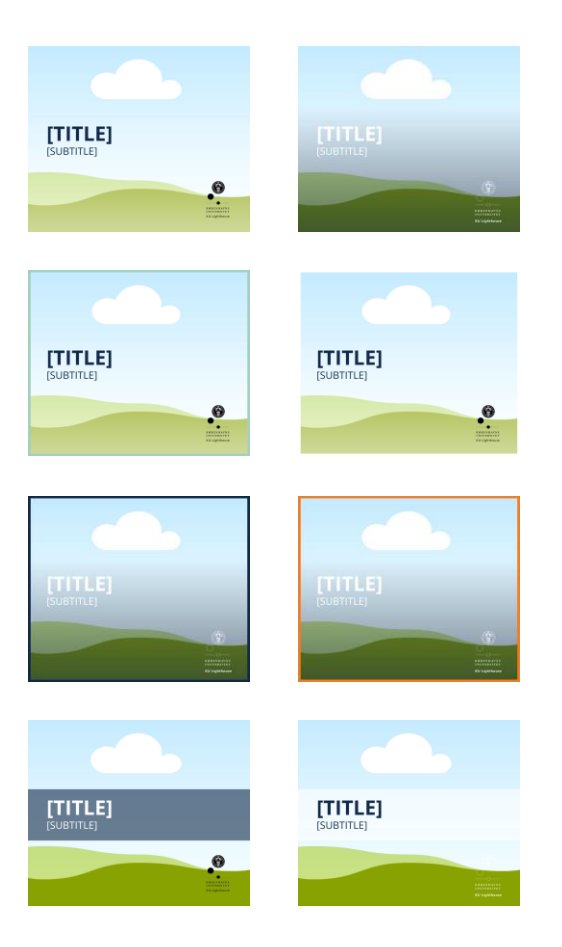

## Den nye KU Lighthouse platform (eventgrafik)

#### **Format:**

1126 x 235 px

Anvendes til events i det nye KU Lighthouse system

#### **Font:**

Titel: Open Sans (Fed), str. 36 (Altid store bogstaver) Undertitel: Open Sans, str. 18 (Altid store bogstaver) Tekst: Open Sans, str. 14

Linjeafstand: 1.2

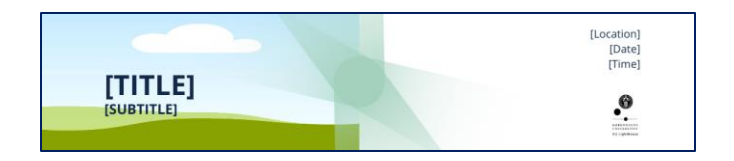

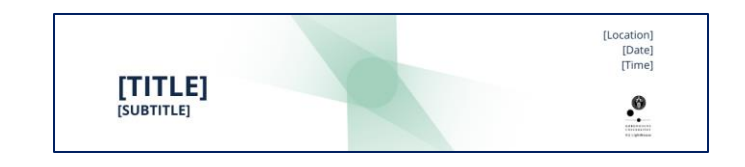

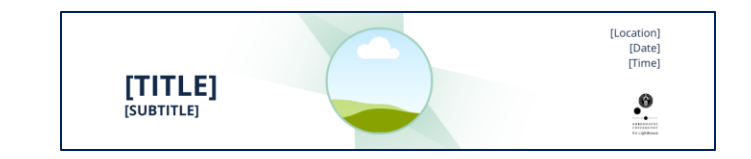

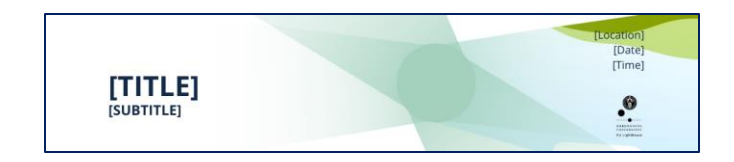

## LinkedIn – opslag (skabeloner på Canva)

#### **Kun tekst:**

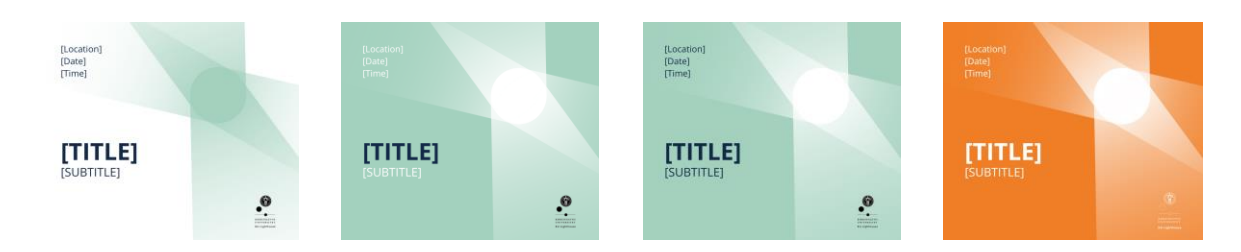

#### **Tekst + Billede:**

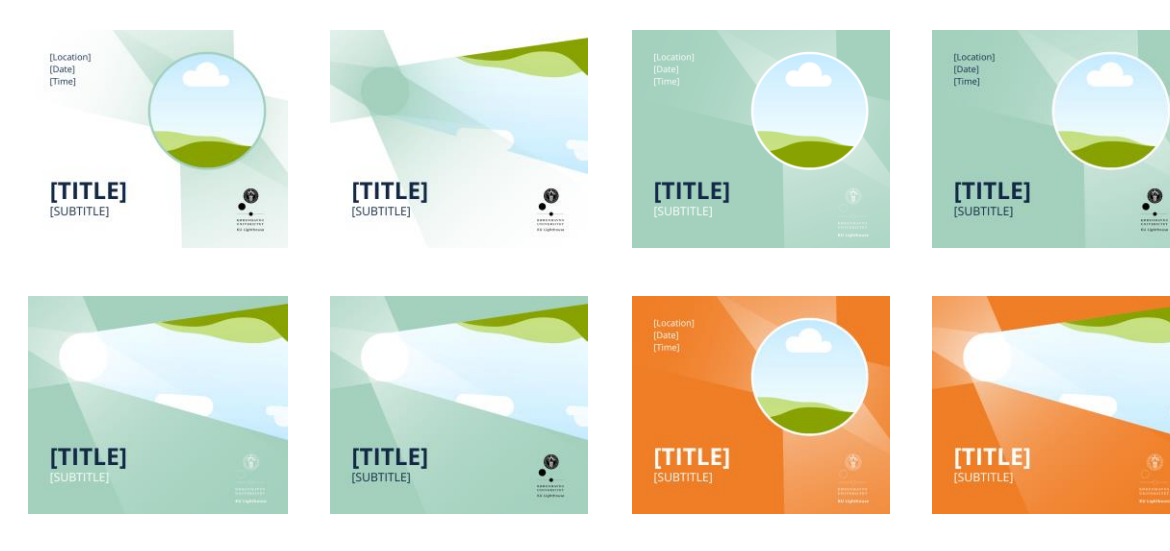

#### **Primært billede:**

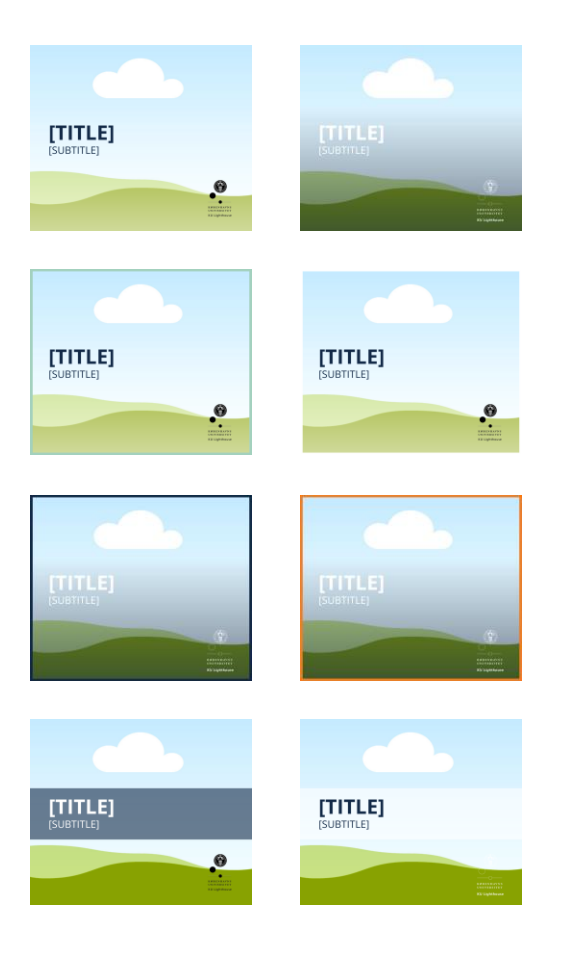

## LinkedIn – opslag (grafik)

#### **Format:**

940 px x 788 px

#### **Indhold:**

Anvendes primært til deling af professionelt indhold, evt. billeder, video, m.m.

#### **Font:**

Titel: Open Sans (Fed), str. 64 (Altid store bogstaver) Undertitel: Open Sans, str. 32 (Altid store bogstaver) Linjeafstand: 1.2

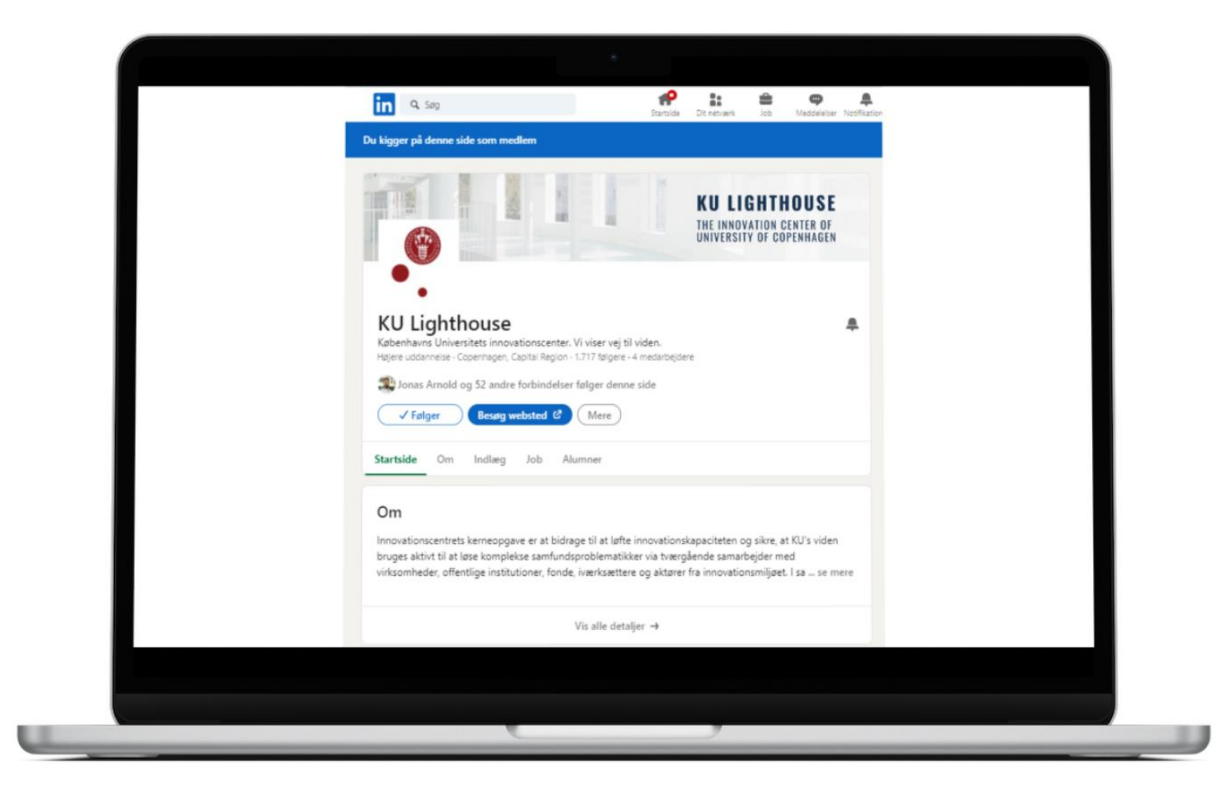

## Instagram – opslag (skabeloner på Canva)

#### **Lyse billeder:**

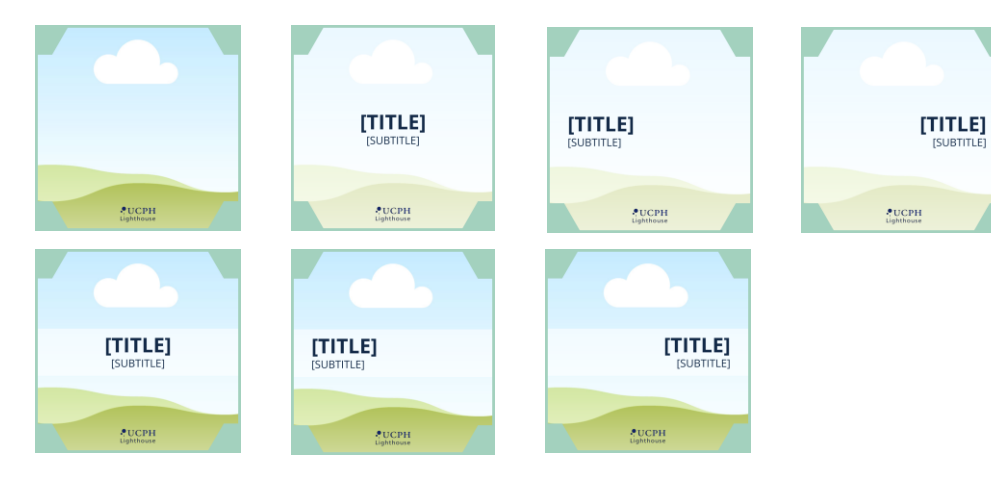

#### **Mørke billeder:**

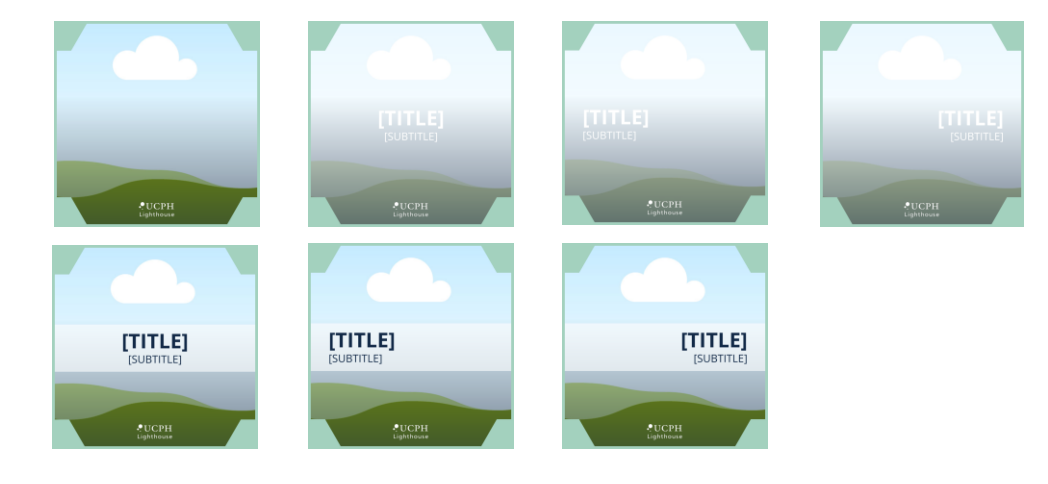

#### **Tekst:**

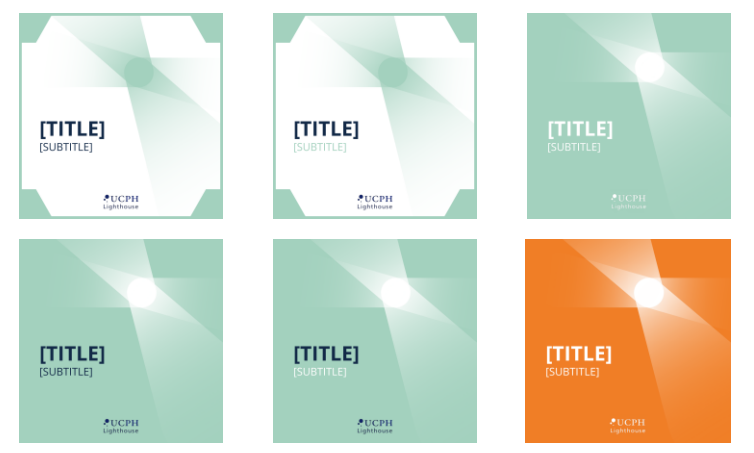

#### **Tekst + billede:**

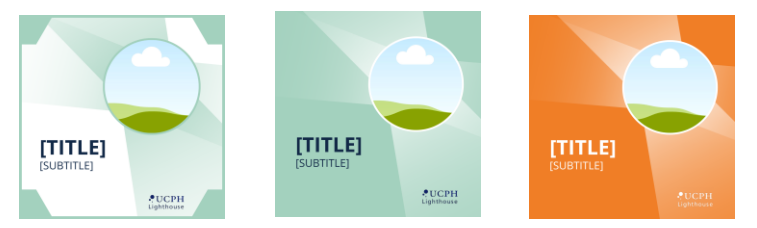

## Instagram – opslag (grafik)

#### **Format:**

1080 px x 1080 px (kvadrat)

Anvendes primært til deling af **billeder, videoer, osv.** Minimér mængden af tekst i det grafiske materiale

#### **Font:**

Titel: Open Sans (Fed), str. 80 (Altid store bogstaver) Undertitel: Open Sans, str. 42 (Altid store bogstaver) Linjeafstand: 1.2

#### **Ramme:**

Der anvendes altid en KU Lighthouse grøn (HEX: #A3D1BE) ramme med hexagon-struktur i hjørnerne til at give profilen et genkendeligt og professionelt **visuelt gitter** på tværs af opslag.

Denne ramme indgår i alle skabeloner.

NOTE: Ved deling af flere billeder i samme opslag (op til 10 billeder) (karrusel) anvendes skabelonen kun til første billede.

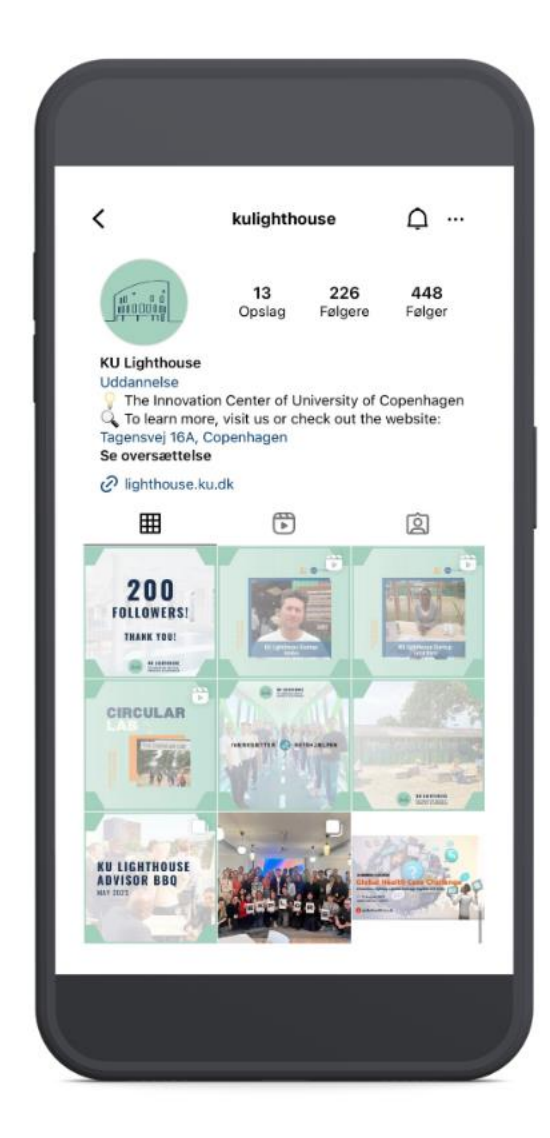

## Facebook – opslag (skabeloner på Canva)

#### **Kun tekst:**

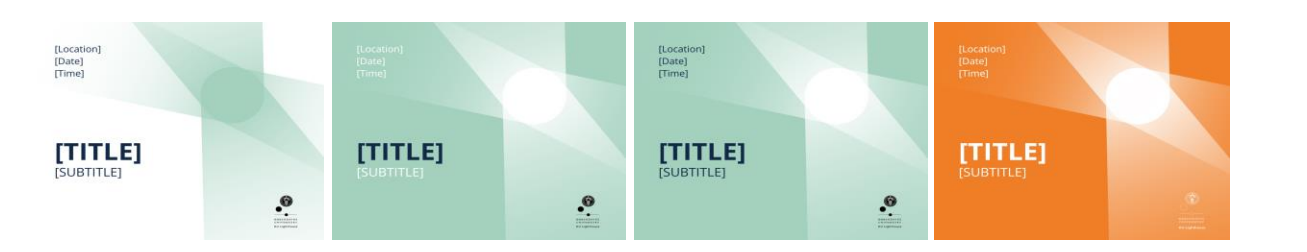

#### **Tekst + Billede:**

 $[TITLE]$ 

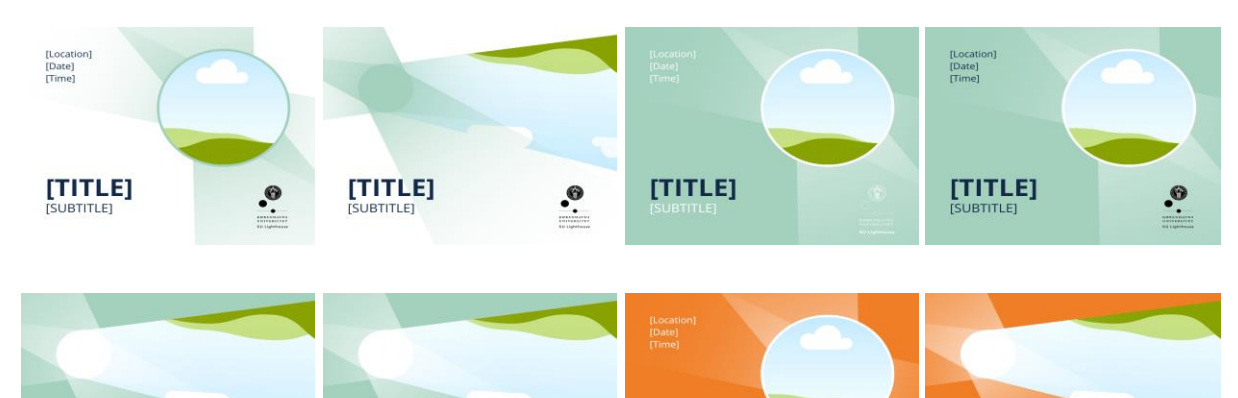

 $\cdot \infty$ 

 $\begin{array}{ll} {\bf [TITLE]}\\ \hline \text{[SUBTITLE]} \end{array}$ 

 $[\begin{matrix}\mathsf{TITLE}]\\ \text{SUBTITE} \end{matrix}]$ 

 $[\underbrace{\text{TIME}}_{\text{ISUBTITLE}}]$ 

#### **Primært billede:**

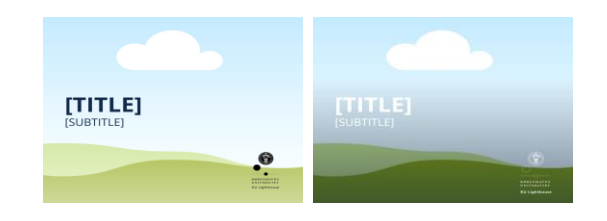

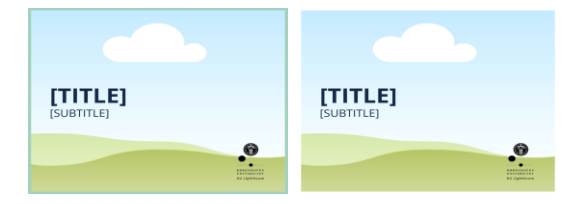

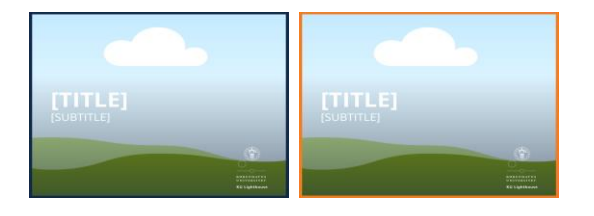

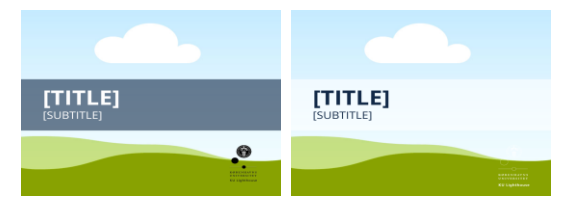

## Facebook – opslag (grafik)

#### **Format:**

1640 px x 924 px

Anvendes primært til deling af professionelt indhold, evt. billeder, video, m.m.

#### **Font:**

Titel: Open Sans (Fed), str. 94 (Altid store bogstaver) Undertitel: Open Sans, str. 47 (Altid store bogstaver) Linjeafstand: 1.2

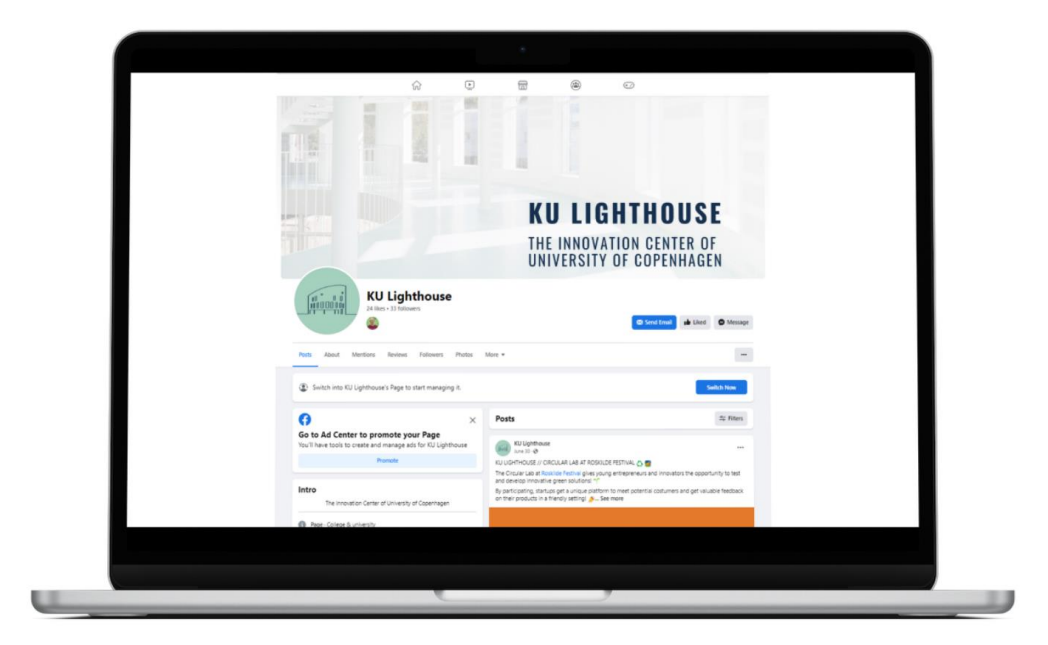

## Skabelon for opslagstekst

*Anvend følgende skabelon til opslagstekst:*

#### **OVERSKRIFTEN SKRIVES MED STORE BOGSTAVER OG MÅ MAKS FYLDE 100 TEGN MED MELLEMRUM, GERNE MED EMOJIS**

Herefter kan teksten skrives med små bogstaver, men vær gerne opmærksom på at bruge simple sætninger og indsæt gerne et linjeskift efter 2-3 linjer.

Opslaget bliver bedst, hvis du inkludere tags (organisationer, virksomheder, eller personer) undervejs i teksten – herunder også KU Lighthouse, hvis det er relevant.

Du kan afslutte opslaget med et link til at læse mere eller lignende, hvis det er relevant.**\***

Indsæt gerne 3-5 hashtags som er relevante for opslaget til sidst (f.eks. #innovation, #startups)

-----

Indsæt evt. tags på personer, som er relevante at dele opslaget igennem. Dette kan også gøres i en kommentar.

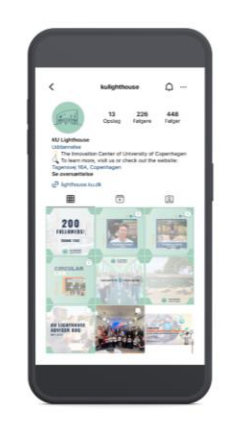

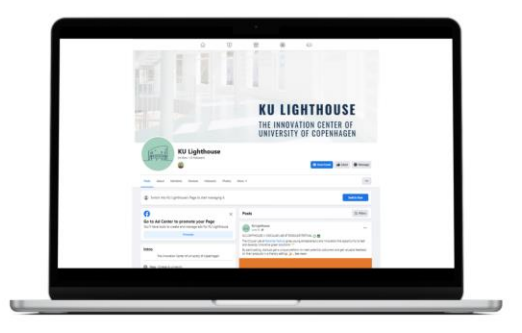

*\*NOTE: Du kan ikke indsætte link i opslagsteksten på Instagram. Du kan i stedet referere til linket i vores bio.*

## Inspiration til opslagstekst

**Inspiration til emojis, der kan bruges til opslagsteksten på både Instagram, LinkedIn og Facebook:**

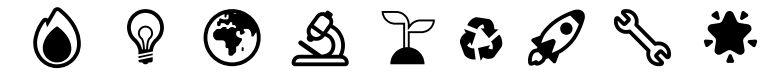

**Hvis du mangler inspiration til din opslagstekst, så kan du også kopiere og anvende følgende prompt til at generere et udkast vha . OpenAI's Chat GPT -4 (kræver gratis bruger) (altid på engelsk):**

Write a social media post including emojis applicable for LinkedIn, Instagram, and Facebook in a professional language with a short headline in all capital letters including emojis about **[insert your own description of the content of the post, e.g., event, project, programme, etc.]**. The post is written by the innovation center of University of Copenhagen called KU Lighthouse, working with university entrepreneurship for students and researchers with a growing number of activities focusing on connections between students, researchers, startups, investors, and advisors. End the post with 3 -5 fitting hashtags related to the content of the post and the overall mission of the organization .

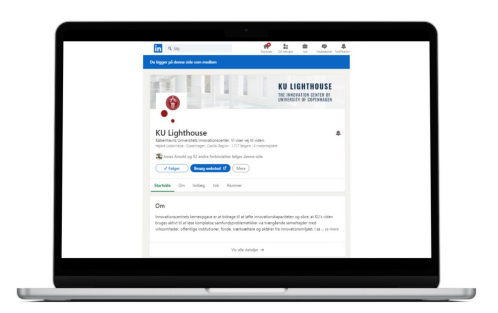

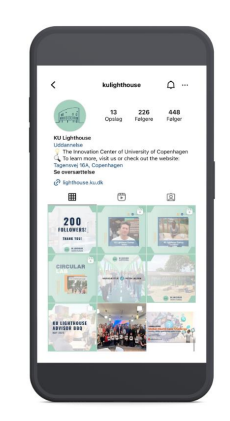

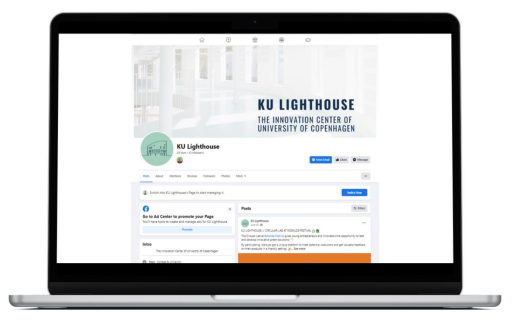

## Formater

#### Plakater:

- A4 (210 x 297 mm.), A3 (297 x 420 mm.), A2 (420 x 594 mm.)
- Obs: Beslut størrelse ud fra hvor plakat skal hænge + vælg opløsning på billeder, der er høj nok til at fremgå skarp.
- A2 plakater kan bestilles hos trykkeri ([https://campusprint.ku.dk\)](https://campusprint.ku.dk/)

#### Powerpoint / Infoskærme:

•  $16:9 / 1920 \times 1080 \text{ px}$ 

#### Hjemmeside:

- Eventbillede: 1100 x 600
- Alle billedeformater på KU hjemmeside kan findes [her](https://webguide.ku.dk/retningslinjer-og-info/design/billedbrug/)

#### KU Lighthouse platform

• Eventbillede: 1126 x 235

#### Linkedin:

- Profilbillede: 300 x 300 px,
- Cover: 1128 x 191 (= visningsformat; kan godt uploades større)
- Opslag: 1200 x 670 px, video: 16:9/600 x 338 (mp4)

#### Instagram:

- 1080 x 1080 (firkant), 1080 x 566 (landskab), 1080 x 1350 px (portræt)
- Stories størrelse: 1080 x 1920 px (samme på FB)
- Portræt er at foretrække, når det giver mening.

#### Facebook:

- Opslag: 1080 x 1080 (andre formater muligt, men kvadrant anbefales)
- Video: 504 x 283 px
- Cover: 828 x 315 px
- Event cover: 500 x 262 px

## Her finder du materialet på KU Lighthouse Sharepoint

Documents > Kommunikation og markedsføring > 01 Markedsføringsmateriale  $\beta^{\text{R}}$ 

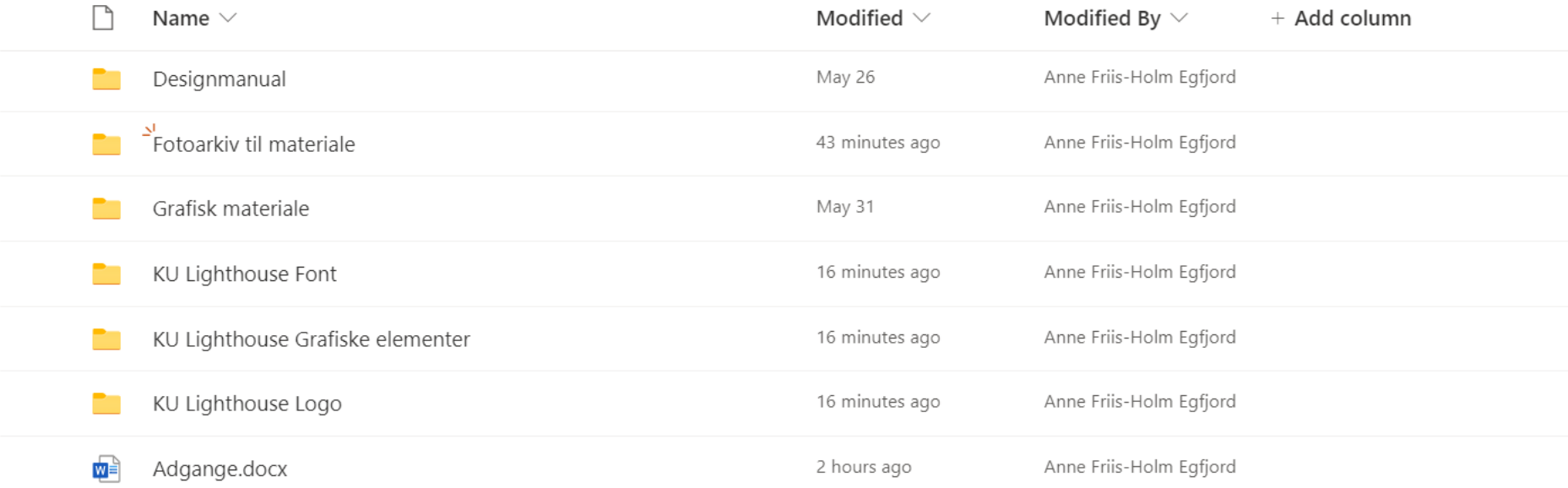

## Sådan bruges KU Lighthouse skabeloner i Canva

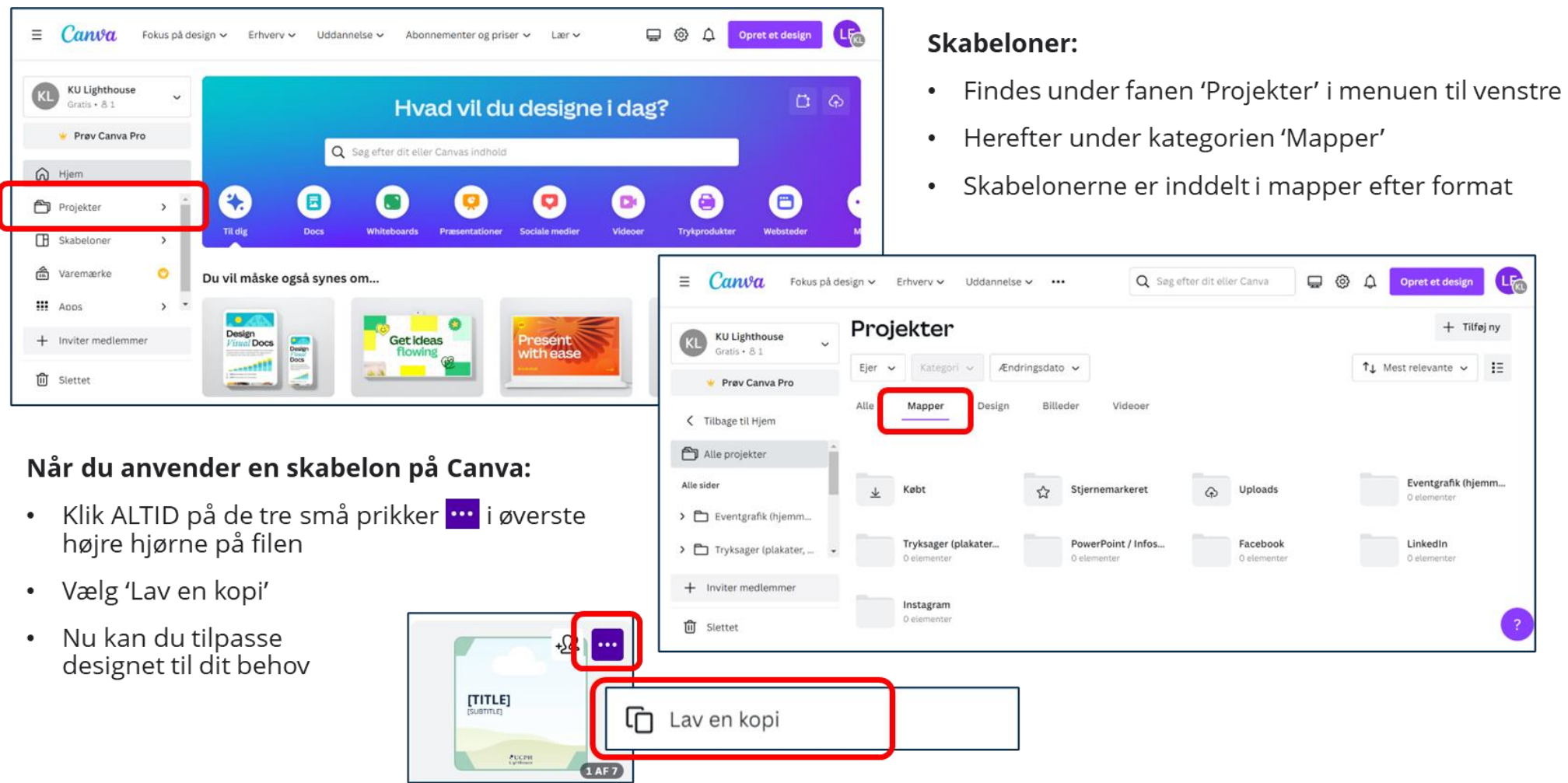

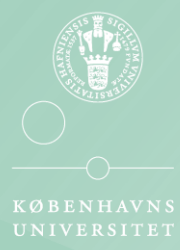

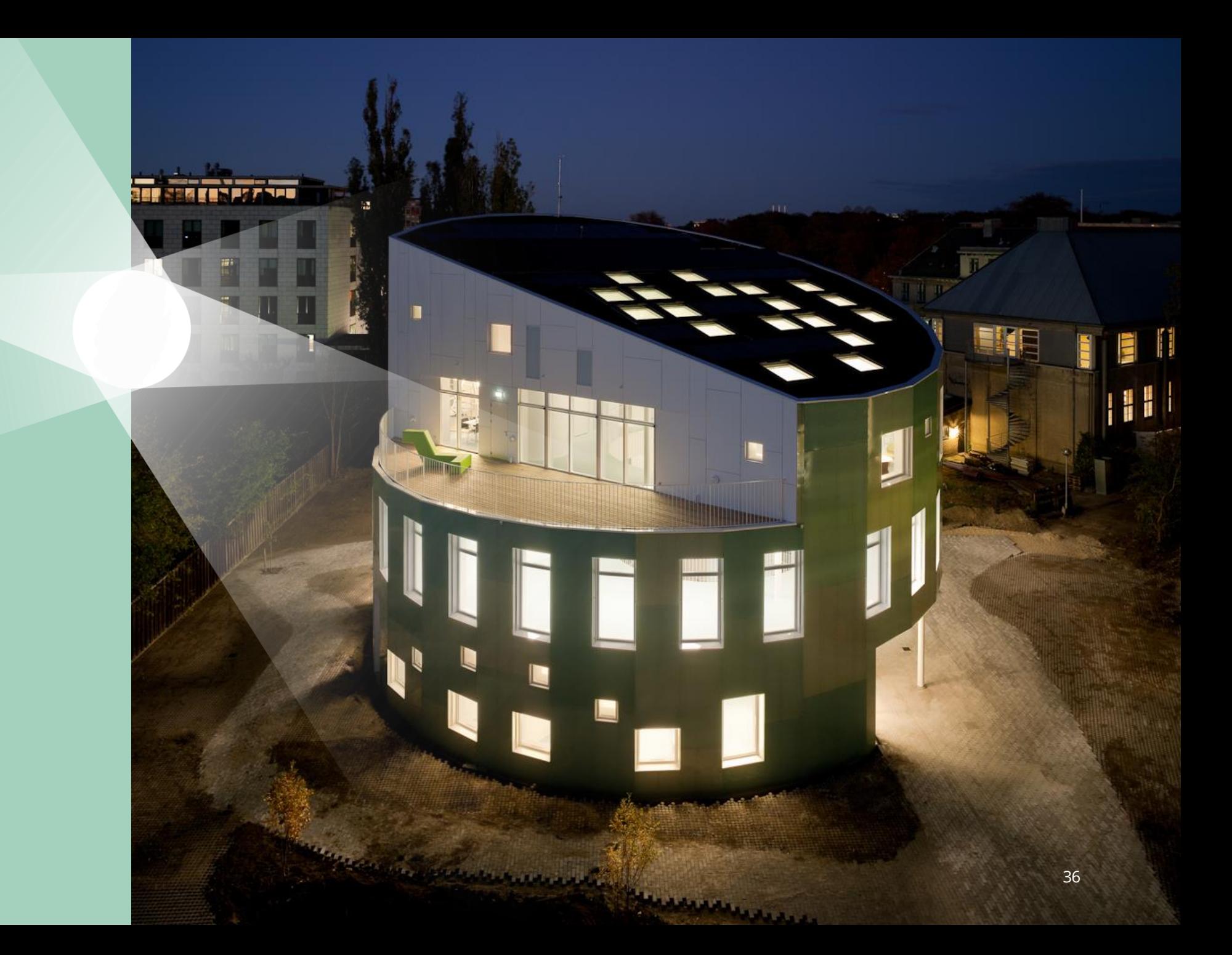